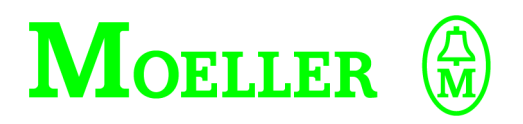

## **Hardware und Projektierung**

**PS4-416-INP-40x PS4-416-OUT-4xx Digital-Ein-/-Ausgabebaugruppen**

## **01/00 AWB27-1239-D**

1. Auflage 1995, Redaktionsdatum 04/95

2 Auflage 2000, Redaktionsdatum 01/00,

siehe Änderungsprotokoll auf Seite II

© Moeller GmbH, Bonn

Autor: Werner Albrecht

Redaktion: Thomas Kracht

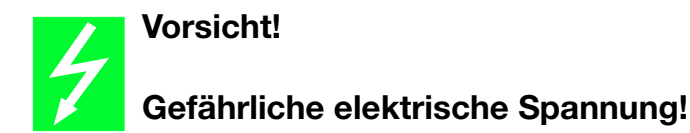

## **Vor Beginn der Installationsarbeiten**

- Gerät spannungsfrei schalten
- Gegen Wiedereinschalten sichern
- Spannungsfreiheit feststellen
- Erden und kurzschließen
- Benachbarte, unter Spannung stehende Teile abdecken oder abschranken.
- Die für das Gerät angegebenen Montagehinweise (AWA) sind zu beachten.
- Nur entsprechend qualifiziertes Personal darf Eingriffe an diesem Gerät/System vornehmen.
- Achten Sie bei Installationsarbeiten darauf, daß Sie sich statisch entladen, bevor Sie das Gerät berühren.
- Anschluß- und Signalleitungen sind so zu installieren, daß induktive und kapazitive Einstreuungen keine Beeinträchtigung der Automatisierungsfunktionen verursachen.
- Einrichtungen der Automatisierungstechnik und deren Bedienelemente sind so einzubauen, daß sie gegen unbeabsichtigte Betätigung geschützt sind.
- Damit ein Leitungs- oder Aderbruch auf der Signalseite nicht zu undefinierten Zuständen in der Automatisierungseinrichtung führen kann, sind bei der E/A-Kopplung hard- und softwareseitig entsprechende Sicherheitsvorkehrungen zu treffen.
- Bei 24-Volt-Versorgung ist auf eine sichere elektrische Trennung der Kleinspannung zu achten. Nur nach IEC 60 364-4-41 bzw. HD 384.4.41 S2 (VDE 0100 Teil 410) hergestellte Netzgeräte verwenden.
- Schwankungen bzw. Abweichungen der Netzspannung vom Nennwert dürfen die in den technischen Daten angegebenen Toleranzgrenzen nicht überschreiten, andernfalls sind Funktionsausfälle und Gefahrenzustände nicht auszuschließen.
- NOT-AUS-Einrichtungen nach IEC/EN 60 204-1 müssen in allen Betriebsarten der Automatisierungseinrichtung wirksam bleiben. Entriegeln der NOT-AUS-Einrichtungen darf keinen unkontrollierten oder undefinierten Wiederanlauf bewirken.
- Einbaugeräte für Gehäuse oder Schränke dürfen nur im eingebauten Zustand, Tischgeräte oder Portables nur bei geschlossenem Gehäuse betrieben und bedient werden.
- Es sind Vorkehrungen zu treffen, daß nach Spannungseinbrüchen und -ausfällen ein unterbrochenes Programm ordnungsgemäß wieder aufgenommen werden kann. Dabei dürfen auch kurzzeitig keine gefährlichen Betriebszustände auftreten. Ggf. ist NOT-AUS zu erzwingen.

*IBM* ist ein eingetragenes Warenzeichen der International Business Machines Corporation.

Alle anderen Marken- und Produktnamen sind Warenzeichen oder eingetragene Warenzeichen der jeweiligen Titelhalter.

Alle Rechte, auch die der Übersetzung, vorbehalten.

Kein Teil dieses Handbuches darf in irgendeiner Form (Druck, Fotokopie, Mikrofilm oder einem anderen Verfahren) ohne schriftliche Zustimmung der Firma Moeller GmbH, Bonn, reproduziert oder unter Verwendung elektronischer Systeme verarbeitet, vervielfältigt oder verbreitet werden.

Änderungen vorbehalten.

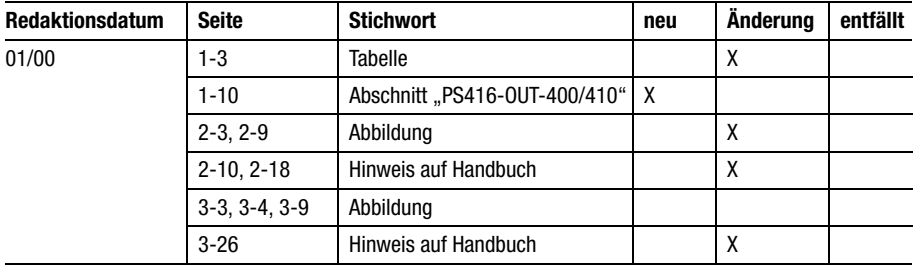

## **Änderungsprotokoll zum Handbuch AWB27-1239-D**

# **Überblick**

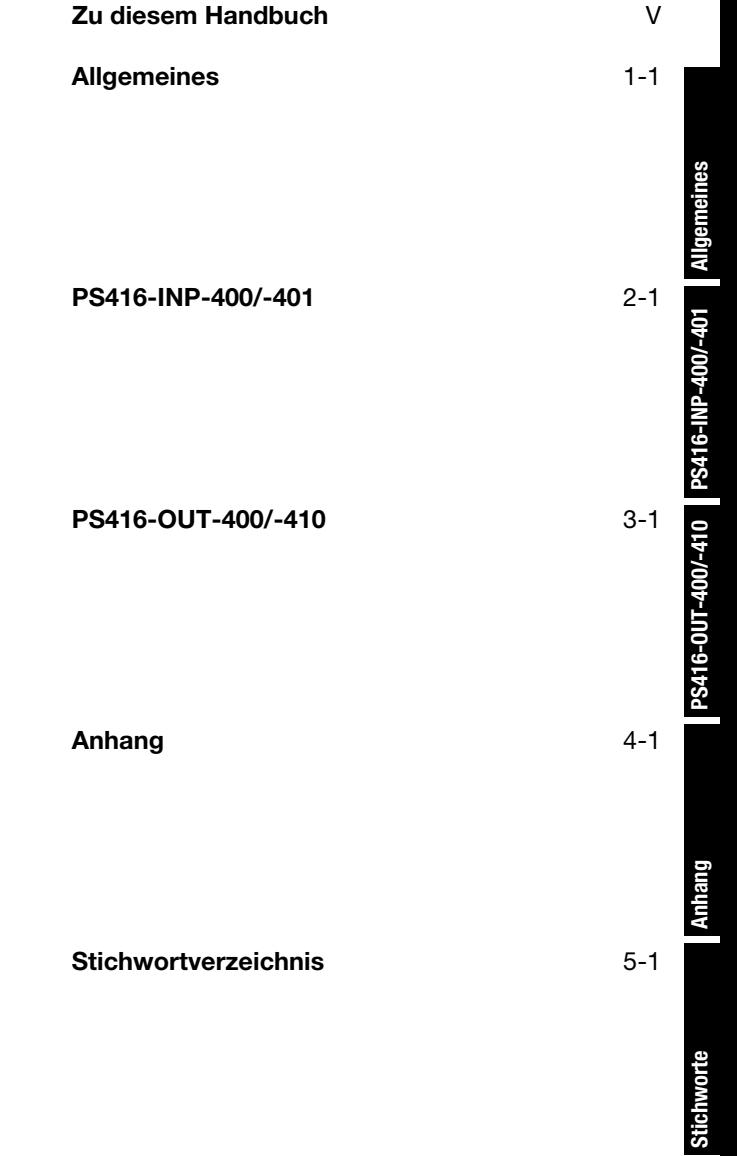

**III**

**Stichworte**

## <span id="page-5-0"></span>**Zu diesem Handbuch**

In diesem Handbuch werden die Digital-Eingabebaugruppen PS416-INP-400/-401 und die Digital-Ausgabebaugruppen PS416-OUT-400/-410 für die Moeller-Modularsteuerung PS416 beschrieben.

Beschreibungen, die auf alle Baugruppen gleichermaßen zutreffen, werden in dem ersten Teil "Allgemeines" zusammengefaßt. Die voneinander abweichenden Merkmale werden im zweiten und dritten Teil des Handbuchs separat beschrieben, wobei die Digital-Ein- und -Ausgabebaugruppen jeweils zusammengefaßt sind.

Zur leichteren Orientierung werden im allgemeinen Teil, Abschnitt "Aufbau", die Elemente der Baugruppen vorgestellt und die Vorgehensweise zur Inbetriebnahme dargestellt.

Das Handbuch wendet sich an den Projektierer, Programmierer und Inbetriebnehmer. Allgemeine Kenntnisse der Steuerungstechnik werden vorausgesetzt.

## **Inhalt**

<span id="page-7-0"></span>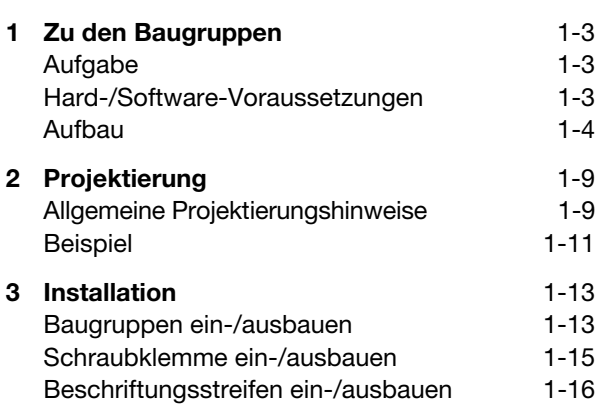

**Allgemeines**

Allgemeines

## **1 Zu den Baugruppen**

<span id="page-9-2"></span><span id="page-9-1"></span><span id="page-9-0"></span>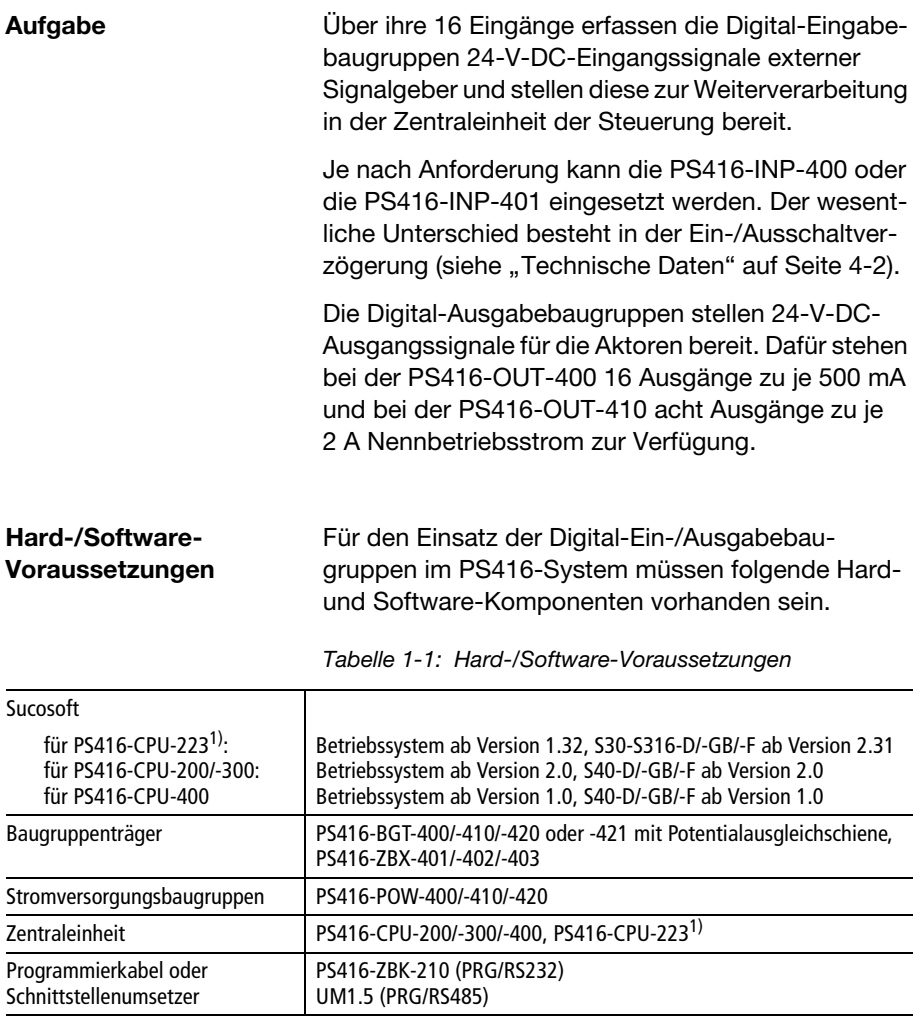

1) Zur Hardware und Projektierung der PS416-CPU-223 siehe AWB 27-1243 D.

## Zu den Baugruppen

<span id="page-10-0"></span>Aufbau **Zum Lieferumfang aller Baugruppen gehört das** Anschlußsteckergehäuse inklusive steckbarer Schraubklemme sowie der Beschriftungsstreifen mit Plexiglasabdeckung.

> Nur in Verbindung mit dem Anschlußstecker bildet die Baugruppe eine funktionsfähige Einheit, die im Automatisierungssystemen PS416 eingesetzt werden kann.

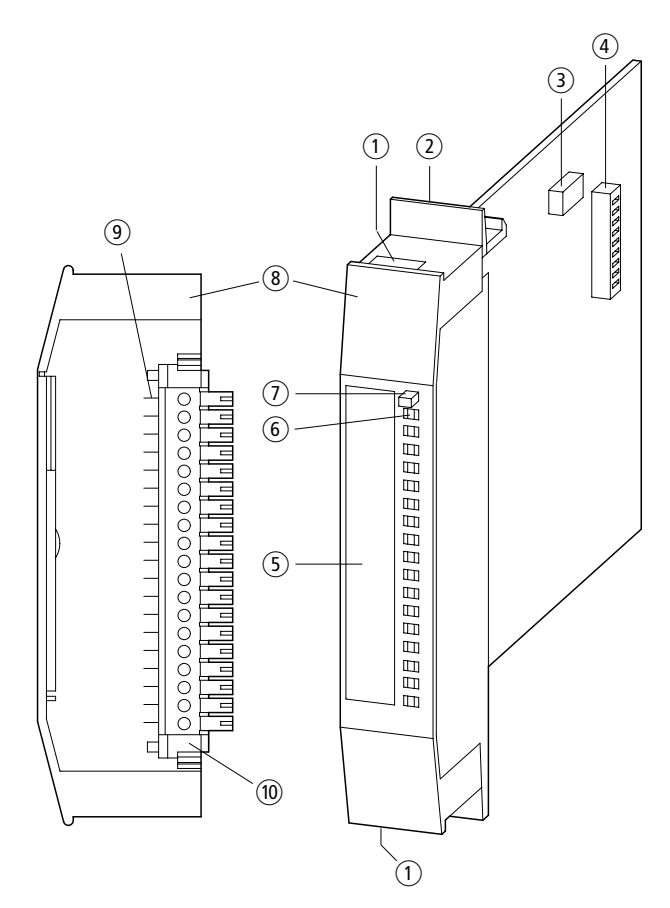

*Abbildung 1-1: Aufbau der Digital-Ein-/Ausgabebaugruppen*

Aufbau

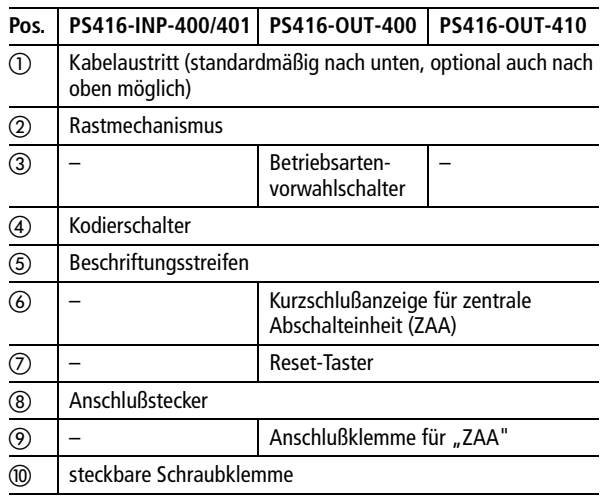

## **Vorgehensweise**

Die folgenden grunds ätzlichen Schritte f ühren zu einer korrekten Inbetriebnahme der Baugruppen:

## **1. Baugruppenadresse einstellen**

Mit Hilfe des Kodierschalters 4 wird der Baugruppe eine eindeutige Adresse zugewiesen und damit die Ansprache durch das SPS-Programm definiert. Die einzustellende Adresse ist vom Baugruppentyp abhängig und wird in dem Kapitel "Hardware-Konfiguration" für jede Baugruppe einzeln erläutert.

## Zu den Baugruppen

## **2. Betriebsart einstellen**

Die Einstellung des Betriebsartenvorwahlschalters bestimmt das Verhalten der Baugruppe nach einem Kurzschluß. Diese Funktion kann nur mit der PS416-OUT-400 ausgeführt werden und ist im Kapitel "Hardware-Konfiguration" dieser Baugruppe beschrieben.

## **3. Steckbare Schraubklemme verdrahten**

Die 19polige steckbare Schraubklemme @ wird entsprechend ihrem Anschlußplan verdrahtet. Dabei sollte für die externe 24-V-DC-Spannungsversorgung vorzugsweise 1,5 mm2 und für die Signalleitungen 0,75 mm<sup>2</sup> Aderguerschnitt verwendet werden. Die Verdrahtung wird im Kapitel "Projektierung" der jeweiligen Baugruppe dargestellt.

Anschließend wird die steckbare Schraubklemme in das Anschlußsteckergehäuse 
a eingerastet und die Kabel an der Gehäuseunterseite ① herausgeführt (siehe Kapitel ["Installation"](#page-19-0) auf [Seite 1-13\)](#page-19-0).

## **4. Beschriftungsstreifen ausfüllen**

Mit Hilfe des Beschriftungsstreifens (5) dokumentieren Sie nach außen, wie Sie die Ein-/Ausgänge der Baugruppe über die Software ansprechen. Die Software-Adressen gehen aus der Einstellung der Baugruppenadresse eindeutig hervor (siehe Schritt 1). Die Ansprache der Baugruppe über das Anwenderprogramm ist im Kapitel "Betrieb" der jeweiligen Baugruppe beschrieben.

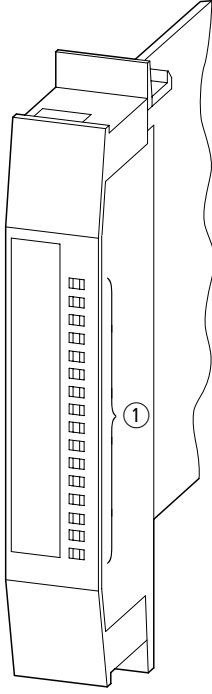

*Abbildung 1-2: Beschriftungsstreifen für PS416-INP-400/401*

- Zustandsanzeige

## **5. Baugruppe in den Baugruppenträger einsetzen**

Die spannungslose Baugruppe kann nun in den Baugruppenträger gesteckt werden. Sie wird dabei durch einen Rastmechanismus 2 verriegelt bzw. entriegelt. Der Ein-/Ausbau gilt für alle Baugruppen gleichermaßen (siehe Kapitel ["Installation"](#page-19-0) auf [Seite 1-13\)](#page-19-0).

## Zu den Baugruppen

## **6. Anschlußstecker montieren**

Mit dem Aufstecken des Anschlußsteckers  $@$  wird die Installation der Baugruppe abgeschlossen (siehe Kapitel ["Installation"](#page-19-0) auf [Seite 1-13\)](#page-19-0).

## <span id="page-15-1"></span><span id="page-15-0"></span>**Allgemeine Projektierungshinweise**

Die im Einsatzfall geltenden Sicherheits- und Unfallverhütungsvorschriften sind zu beachten und einzuhalten. Maschinen und Anlagen, die mit der PS416 ausgestattet werden, unterliegen den einschlägigen EN-, IEC-, VDE-Vorschriften.

NOT-AUS-Einrichtungen gemäß EN 60 204/IEC 204 (VDE 0113) müssen in allen Betriebsarten der Steuerung wirksam bleiben. Ein Entriegeln der NOT-AUS-Einrichtung darf keinen unkontrollierten oder undefinierten Wiederanlauf bewirken.

#### **Stromversorgung**

Bei 24-V-Versorgungen ist auf eine sichere elektrische Trennung der Kleinspannung zu achten. Es dürfen nur nach IEC 364-4-41 bzw. VDE 0100 Teil 410 hergestellte Netzgeräte verwendet werden.

Bei einer ungeerdeten Versorgungsspannung müssen Sie eine Isolationsüberwachung einsetzen (IEC 364-4-41 bzw. VDE 0100 Teil 410).

Bei potentialfreiem Betrieb muß die 24-V-DC-Stromversorgung eine Schutzkleinspannung nach IEC 364-4-41 bzw. VDE 0100 Teil 410, oder gleichwertig sein.

## **Schutzbeschaltung von Störquellen**

Geschaltete Induktivitäten sind grundsätzlich mit geeigneter Schutzbeschaltung auszurüsten. Beim Beschalten von Verbrauchern sind die Herstellerangaben zu beachten.

## Projektierung

### **Maßnahmen gegen Störungen**

- Verlegen Sie Starkstrom-, Steuer- und Datenleitungen möglichst weit voneinander entfernt, um kapazitive und induktive Störeinkopplungen zu vermeiden. Ist eine getrennte Leitungsführung in ausreichendem Abstand nicht möglich, ist in erster Linie die Störleitung zu schirmen, bzw. mit wirksamen Schutzmaßnahmen zu beschalten.
- Vermeiden Sie lange, parallel geführte Leitungsabschnitte unterschiedlichen Leistungsniveaus.

Weitere Informationen zum Thema Projektierungshinweise finden Sie im Handbuch "Elektromagnetische Verträglichkeit (EMV) von Automatisierungsanlagen" (TB 27-001-D) von Moeller und "EMV-Projektierungsrichtlinie für Automatisierungssysteme PS4/PS416" (AWB 27-1287 D).

## **PS416-OUT-400 PS416-OUT-410**

Zur Einhaltung der Anforderungen des EMV-Gesetzes ist folgender Projektierungshinweis zu beachten:

Die Spannungsversorgungsleitung der Ausgangsbaugruppe ist mit einer Ferrithülse zu versehen. Die Montage ist möglichst nahe an der Baugruppe vorzunehmen. Es können eine oder mehrere Versorgungsleitungen durchgeführt werden. Dahinter dürfen keine Weiterführungen zu anderen Geräten erfolgen.

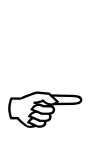

 HF-Ferrithülse gehört nicht zum Lieferumfang der Baugruppen. Bitte separat bestellen. Typ PS416-ZBX-405.

## <span id="page-17-0"></span>**Beispiel**

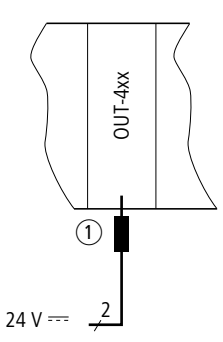

*Abbildung 1-3: Projektierungshinweis für Spannungsversorgungsleitung der Ausgangsbaugruppe*

- Ferrithülse

01/00 AWB27-1239-D

01/00 AWB27-1239-D

## **3 Installation**

<span id="page-19-1"></span><span id="page-19-0"></span>**Baugruppen ein-/ausbauen**

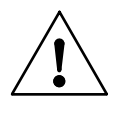

#### **Hinweis!**

Baugruppen nur bei spannungsloser SPS ziehen oder stecken. Spannungsspitzen am Busstecker können sonst zu Störungen oder Schäden an der Baugruppe führen.

#### **Einbau**

▶ Stecken Sie die Baugruppe in einen beliebigen Steckplatz des Baugruppenträgers rechts von Stromversorgung und Zentraleinheit PS416-CPU-4x0 bzw. Suconet-K-Baugruppe PS416-NET-400.

Die Baugruppe belegt einen Steckplatz.

- Drücken Sie auf die Hebelfläche und schieben Sie die Baugruppe so weit in den Baugruppenträger, bis die federnde Rastung hörbar einrastet.
- Setzen Sie den Anschlußstecker auf

#### **Ausbau**

- Nehmen Sie den Anschlußstecker ab.
- **Entriegeln Sie die federnde Rastung durch Druck** auf die Hebelfläche.
- ▶ Ziehen Sie die Baugruppe nach vorne.

## Installation

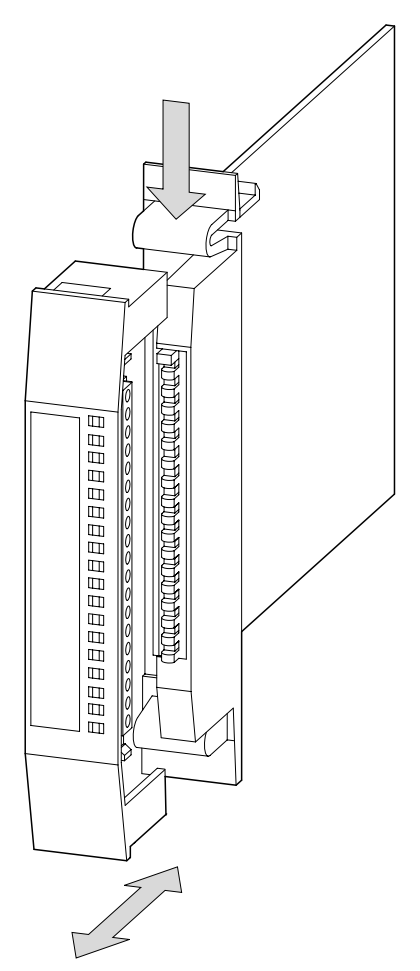

*Abbildung 1-4: Ein-und Ausbau der Baugruppen*

Schraubklemme ein-/ausbauen

#### <span id="page-21-0"></span>**Schraubklemme ein-/ausbauen**

Um die Baugruppen mit den Teilnehmern zu verdrahten, ist es hilfreich, die Schraubklemme aus dem Anschlußsteckergehäuse zu entfernen. Der Ein-/Ausbau ist in der folgenden Abbildung dargestellt.

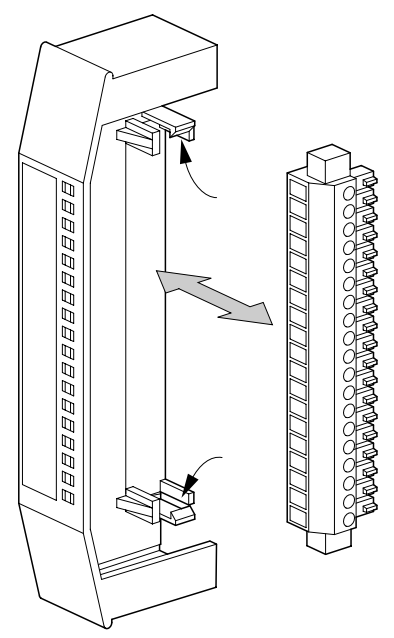

*Abbildung 1-5: Ein- und Ausbau der Schraubklemme*

Installation

#### <span id="page-22-0"></span>**Beschriftungsstreifen ein-/ausbauen**

Der Beschriftungsstreifen kann mit einem einfachen Handgriff aus dem Anschlußsteckergehäuse entfernt werden.

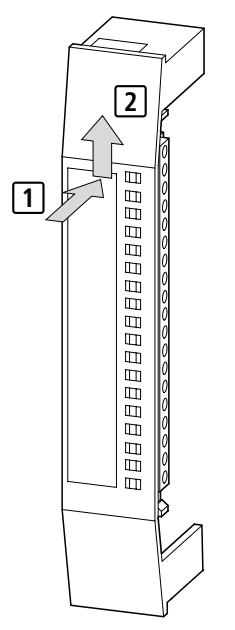

*Abbildung 1-6: Ein- und Ausbau des Beschriftungsstreifens*

## **Inhalt**

<span id="page-23-0"></span>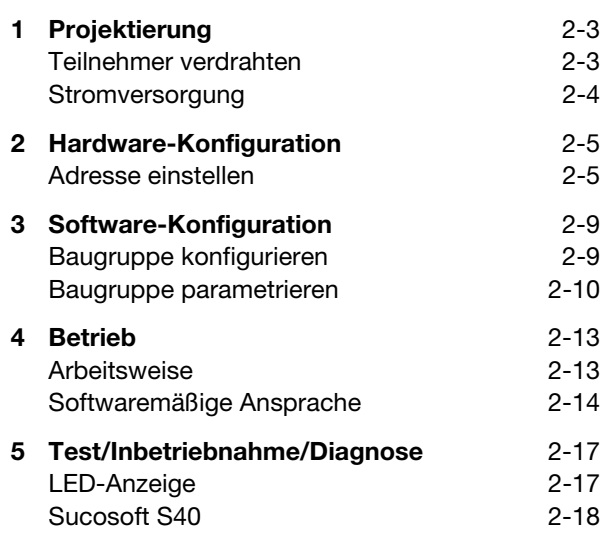

**PS416-INP-400/-401**

PS416-INP-400/-401

## **1 Projektierung**

<span id="page-25-1"></span><span id="page-25-0"></span>2 **Teilnehmer verdrahten** Die Teilnehmer werden über die steckbare Schraubklemme im Anschlußsteckergehäuse verdrahtet:

- Ziehen Sie das Anschlußsteckergehäuse von der Baugruppe ab.
- Nehmen Sie die steckbare Schraubklemme heraus.
- Verdrahten Sie die steckbare Schraubklemme entsprechend der Anschlußbelegung.

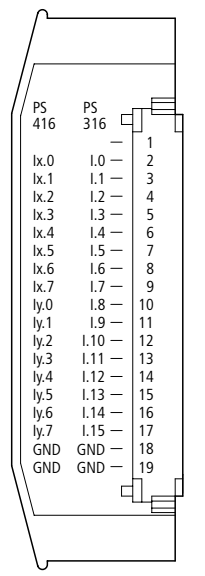

*Abbildung 2-1: Belegung des Anschlußsteckers*

## <span id="page-26-0"></span>Projektierung

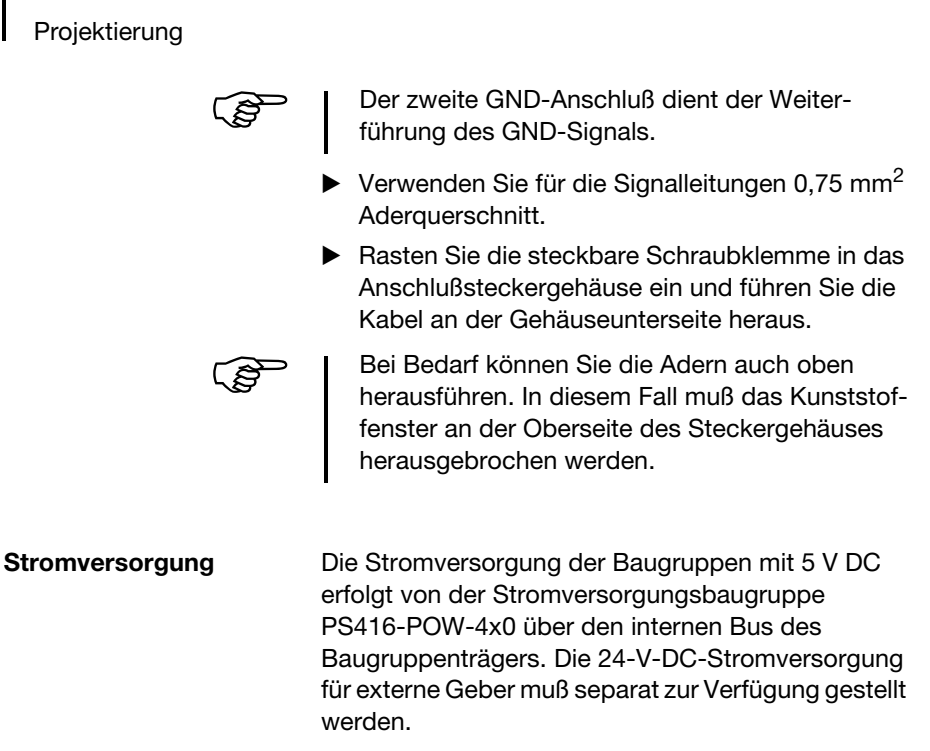

## **2 Hardware-Konfiguration**

<span id="page-27-1"></span><span id="page-27-0"></span>**Adresse einstellen** Zur Ansprache der Digital-Eingabebaugruppen muß jeder Baugruppe eine eigene Adresse zugewiesen werden, die mit dem Kodierschalter auf der Baugruppe eingestellt wird (siehe [Tabelle 2-1 auf](#page-28-0)  [Seite 2-6](#page-28-0)). Durch diese Adresse wird jeder Baugruppe ein spezieller Bereich in der Zentraleinheit zugeordnet, in dem die Zustände der Eingänge abgebildet sind und dort über die Software abgefragt werden können. Die vollständige Syntax zur Ansprache der Baugruppen ist im Kapitel ["Betrieb"](#page-35-0) ab [Seite 2-13](#page-35-0) erläutert.

> Für die 16 Eingänge einer Digital-Eingabebaugruppe werden zwei Byte in der Zentraleinheit reserviert. Die Baugruppenadressierung wird daher in Zweierschritten vollzogen, wobei nur gerade Adressen zulässig sind. Die erste Digital-Eingabebaugruppe erhält die Adresse 0.

> Adressieren Sie die Baugruppen der Reihe nach und beginnen Sie mit der Adresse 0 für die erste Baugruppe. Pro Baugruppenträger können maximal 18 Digital-Eingabebaugruppen eingesetzt werden. In diesem Fall erhält die letzte Baugruppe die Adresse 34.

> In der [Tabelle 2-1](#page-28-0) ist dargestellt, wie die Pole 1 bis 6 des Kodierschalters für die jeweilige Baugruppenadresse eingestellt werden müssen und mit welchen Eingangsbyte die Baugruppen über die Software angesprochen werden.

## Hardware-Konfiguration

| Baugruppen-<br>adresse | Eingangsbyte                   | S <sub>1</sub> | <b>S2</b>    | <b>S3</b>    | <b>S4</b>    | S <sub>5</sub> | S6           |
|------------------------|--------------------------------|----------------|--------------|--------------|--------------|----------------|--------------|
| $\mathbf{0}$           | 0.0 bis 0.7<br>1.0 bis 1.7     | $\mathbf{1}$   | $\mathbf{1}$ | $\mathbf{1}$ | $\mathbf{1}$ | $\mathbf{1}$   | $\mathbf{1}$ |
| $\overline{2}$         | 2.0 bis 2.7<br>3.0 bis 3.7     | 0              | $\mathbf{1}$ | 1            | 1            | 1              | 1            |
| $\overline{4}$         | 4.0 bis 4.7<br>5.0 bis 5.7     | $\mathbf{1}$   | 0            | 1            | $\mathbf{1}$ | 1              | 1            |
| 6                      | 6.0 bis 6.7<br>7.0 bis 7.7     | 0              | 0            | 1            | 1            | 1              | 1            |
| 8                      | 8.0 bis 8.7<br>9.0 bis 9.7     | 1              | 1            | 0            | 1            | 1              | 1            |
| 10                     | 10.0 bis 10.7<br>11.0 bis 11.7 | 0              | 1            | 0            | 1            | 1              | 1            |
| 12                     | 12.0 bis 12.7<br>13.0 bis 13.7 | 1              | 0            | 0            | 1            | 1              | 1            |
| 14                     | 14.0 bis 14.7<br>15.0 bis 15.7 | 0              | 0            | 0            | 1            | 1              | 1            |
| 16                     | 16.0 bis 16.7<br>17.0 bis 17.7 | 1              | 1            | 1            | 0            | 1              | 1            |
| 18                     | 18.0 bis 18.7<br>19.0 bis 19.7 | 0              | 1            | 1            | 0            | 1              | 1            |
| 20                     | 20.0 bis 20.7<br>21.0 bis 21.7 | 1              | 0            | 1            | 0            | 1              | 1            |
| 22                     | 22.0 bis 22.7<br>23.0 bis 23.7 | 0              | 0            | 1            | 0            | 1              | 1            |
| 24                     | 24.0 bis 24.7<br>25.0 bis 25.7 | 1              | 1            | 0            | 0            | 1              | 1            |
| 26                     | 26.0 bis 26.7<br>27.0 bis 27.7 | 0              | 1            | 0            | 0            | 1              | 1            |
| 28                     | 28.0 bis 28.7<br>29.0 bis 29.7 | 1              | 0            | 0            | 0            | 1              | 1            |
| 30                     | 30.0 bis 30.7<br>31.0 bis 31.7 | 0              | 0            | 0            | 0            | 1              | 1            |
| 32                     | 32.0 bis 32.7<br>33.0 bis 33.7 | $\mathbf{1}$   | $\mathbf{1}$ | 1            | $\mathbf{1}$ | 0              | 1            |
| 34                     | 34.0 bis 34.7<br>35.0 bis 35.7 | 0              | 1            | 1            | 1            | 0              | 1            |

<span id="page-28-0"></span>*Tabelle 2-1: Adreßkodierung bei der PS416-INP-400/-401*

Adresse einstellen

Die Schalterstellungen der Pole 7 und 8 sind beliebig.

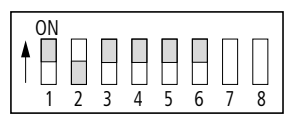

*Abbildung 2-2: Kodierschalter mit eingestellter Adresse 4*

## **Beispiel**

Die folgende Abbildung zeigt die beispielhafte Belegung eines Baugruppenträgers mit Ein- und Ausgabebaugruppen. Daraus geht hervor, wie die markierten Eingabebaugruppen adressiert werden.

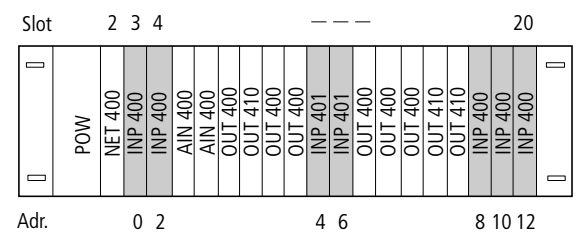

*Abbildung 2-3: Adressierung der Digital-Eingabebaugruppen anhand einer Beispielkonfiguration*

## **3 Software-Konfiguration**

## <span id="page-31-1"></span><span id="page-31-0"></span>**Baugruppe konfigurieren**

Die Digital-Eingabebaugruppen werden im Topologie-Konfigurator der Sucosoft S40 konfiguriert.

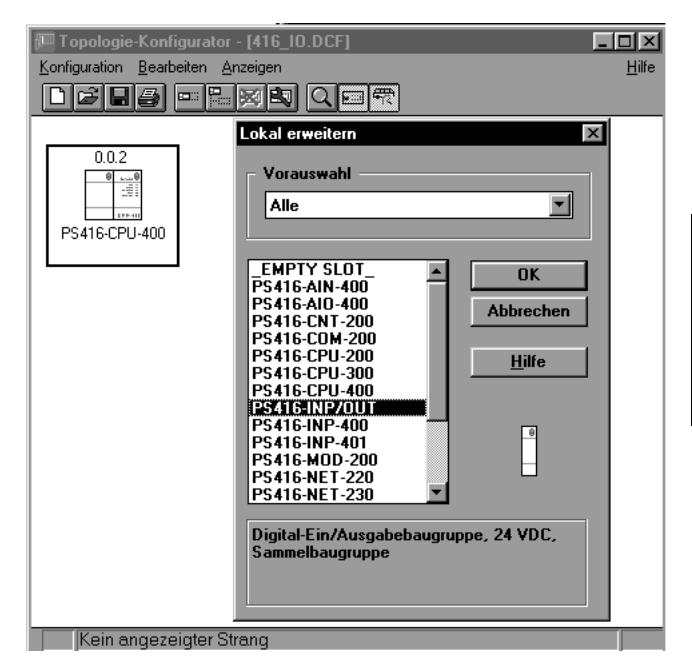

*Abbildung 2-4: Topologie-Konfigurator*

#### Software-Konfiguration

In den einzelnen Feldern werden folgende Angaben gemacht:

Strang: Nummer des Netzwerkstranges (0 = Basisbaugruppenträger;

1 bis 9 = Erweiterungsbaugruppenträger)

**Rack**/Teilnehmer: Nummer des Baugruppenträgers (0 = Basisbaugruppenträger; 1 bis 30 = Erweiterungsbaugruppenträger)

**Slot**/Modul: Steckplatznummer im Baugruppenträger. Alle Digital-Ein-/Ausgabebaugruppen erhalten – unabhängig von ihrem tatsächlichen Steckplatz – die Steckplatznummer (Slot) "0".

Typ: Baugruppe PS416-INP/OUT

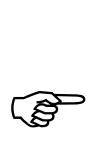

Mehrere Digital-Ein-/Ausgabebaugruppen in<br>
einem Baugruppenträger werden unter dem Typ "PS416-INP/OUT" zusammengefaßt und nur einmal für jeden Baugruppenträger definiert.

> Die Bedienung des Topologie-Konfigurators wird ausführlich im Handbuch "Sucosoft S40 Programmiersoftware – Benutzeroberfläche" (AWB 2700-1305 D) beschrieben.

## <span id="page-32-0"></span>**Baugruppe parametrieren**

Die Parametrierung der Baugruppe erfolgt im Dialogfeld "Parameter" des Topologie-Konfigurators. Hier geben Sie die höchste verfügbare Eingangsbyteadresse aller gesteckten Digital-Eingabebaugruppen eines Baugruppenträgers an. Maßgebend hierfür ist die auf der Baugruppe eingestellte Adresse.

## **Beispiel**

In einem Baugruppenträger befinden sich sieben Digital-Eingabebaugruppen, denen Sie per Kodierschalter die Adressen 0, 2, 4, 6, 8, 10 und 12 zugewiesen haben. Die höchsten verfügbaren Eingangsbyte sind somit IB 12 und IB 13 (siehe [Tabelle 2-1](#page-28-0) auf [Seite 2-6](#page-28-0)). Bei der Parametrierung geben Sie als höchste Eingangsadresse "12" ein.

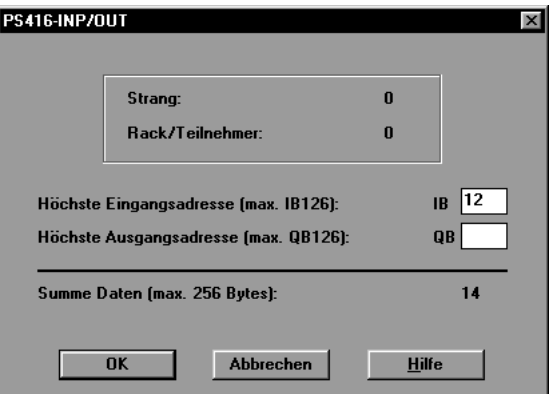

*Abbildung 2-5: Parametrierung der PS416-INP-400/-401*

## **4 Betrieb**

<span id="page-35-1"></span><span id="page-35-0"></span>**Arbeitsweise** Die Digital-Eingabebaugruppen bilden die Schnittstelle zwischen der Eingabeebene und der Verarbeitungsebene. Zur Erhöhung der Sicherheit des Steuersystems werden die vom Prozeß kommenden Gleichspannungs-Signale von der internen Buslogik durch Optokoppler galvanisch getrennt. Jedem Eingang ist eine Leuchtdiode zugeordnet, die den Signalzustand anzeigt.

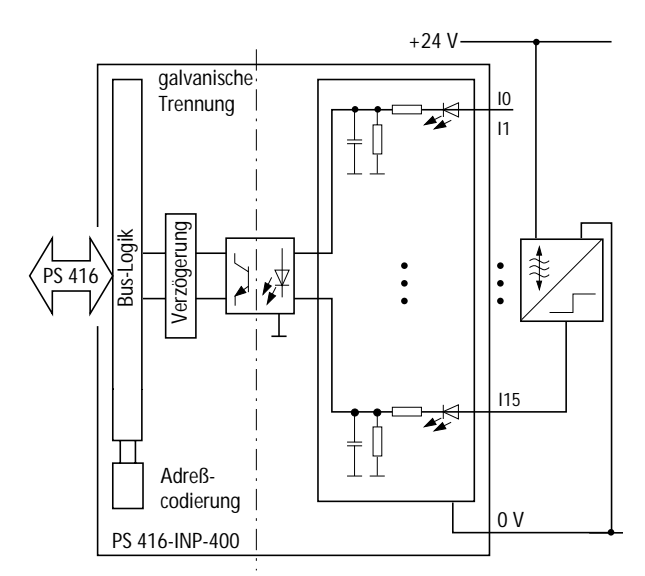

*Abbildung 2-6: Blockschaltbild der PS416-INP-400/-401*
#### **Softwaremäßige Ansprache**

Nachdem Sie die Baugruppe im Topologie-Konfigurator konfiguriert haben (siehe Kapitel ["Software-Konfiguration"](#page-31-0)), können Sie die Eingänge im Variablen-Editor der Sucosoft S40 deklarieren und über das Anwenderprogramm im AWL-Editor bit,- byte- oder wortweise abfragen. Zur Ansprache der Eingänge sind folgende Angaben erforderlich:

Operand: I Datentyp: Bit, Byte, Wort, Doppelwort<sup>1)</sup> Strangnummer: 1 bis 9 (0 = Basisbaugruppenträger) Teilnehmernummer: 1 bis 30 (0 = Basisbaugruppenträger) Steckplatznummer: 0 Wort- oder Bytenummer (Wort: 0 bis 34; Byte: 0 bis 35) Bitnummer: 0 bis 7

Die allgemeine Syntaxregel lautet:

Operand-Datentyp-Strang-Rack/Teilnehmer-Slot/Modul-Byte/Wort-Bit

### **Beispiel**

Sie wollen die Eingänge einer Digital-Eingabebaugruppe abfragen. Die Baugruppe befindet sich im Basisbaugruppenträger (Strang 0, Teilnehmer 0). Auf der Baugruppe wurde die Adresse 12 eingestellt.

<sup>1)</sup> Ein Doppelwortzugriff ist nur auf zwei benachbarte Eingabebaugruppen möglich.

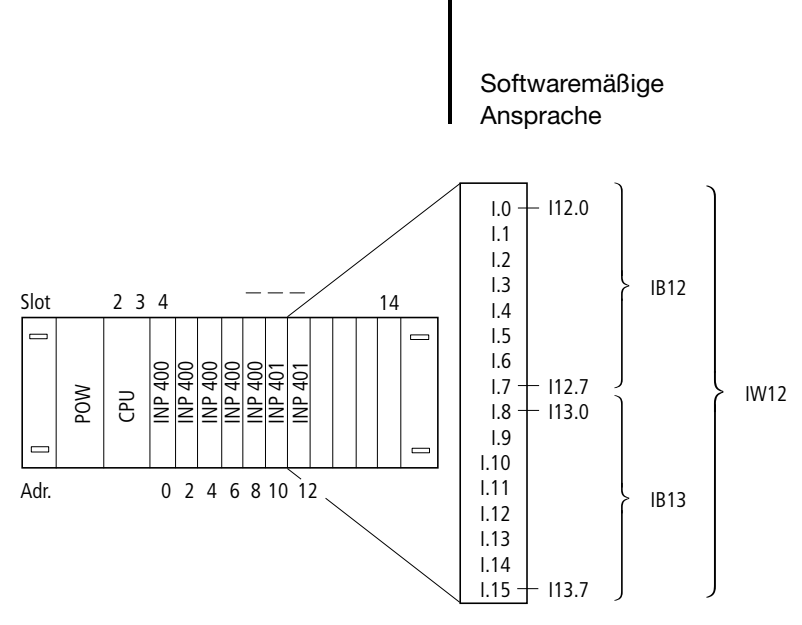

*Abbildung 2-7: Bit-, Byte- und Wortadressierung bei der Digital-Eingabebaugruppe mit der Adresse 12*

<span id="page-37-0"></span>Die **wortweise** Adressierung spricht alle 16 Eingänge der PS416-INP-400/-401 gleichzeitig mit einem Befehl an:

Variablendeklaration:

VAR

Eingang\_Slave\_IW12 AT%IW0.0.0.12:WORD; END\_VAR

#### Anwenderprogramm:

LD Eingang\_Slave\_IW12 ST ...

#### Betrieb

Die **byteweise** Adressierung spricht die Eingänge 0 bis 7 oder 8 bis 15 gleichzeitig an. In diesem Beispiel sollen die Eingänge 8 bis 15 angesprochen werden:

Variablendeklaration:

VAR Eingang Slave IB13 AT%IB0.0.0.13:BYTE; END\_VAR

Anwenderprogramm:

LD Eingang Slave IB13 ST ...

Die **bitweise** Adressierung spricht immer genau einen Eingang einer Baugruppe an. In diesem Beispiel soll der Eingang I 15 angesprochen werden (Bit 7 des höherwertigen Byte).

Variablendeklaration:

VAR Eingang\_Slave\_I15 AT%I0.0.0.13.7:BOOL; END\_VAR

Anwenderprogramm:

LD Eingang\_Slave\_I15  $ST \ldots$ 

## **5 Test/Inbetriebnahme/Diagnose**

**LED-Anzeige** Die Zustände der einzelnen Eingänge werden mit je einer grünen Leuchtdiode (LED) in der Baugruppenfront angezeigt.

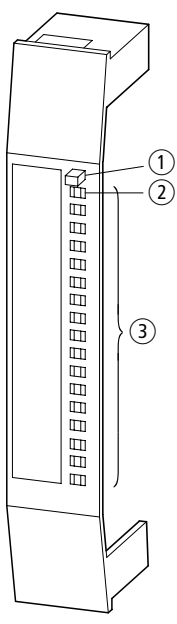

<span id="page-39-0"></span>*Abbildung 2-8: Anzeigeelemente auf der Baugruppe*

- Reset-Taster
- ZAA-LED
- (3) Zustandsanzeige

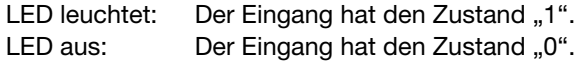

Test/Inbetriebnahme/Diagnose

**Sucosoft S40** Im Menü "Test und Inbetriebnahme" der Sucosoft S40 können Sie die logischen Zustände der Baugruppeneingänge abfragen. Nähere Informationen hierzu finden Sie im Handbuch "Sucosoft S40 Programmiersoftware – Benutzeroberfläche" (AWB 2700-1305 D).

## **Inhalt**

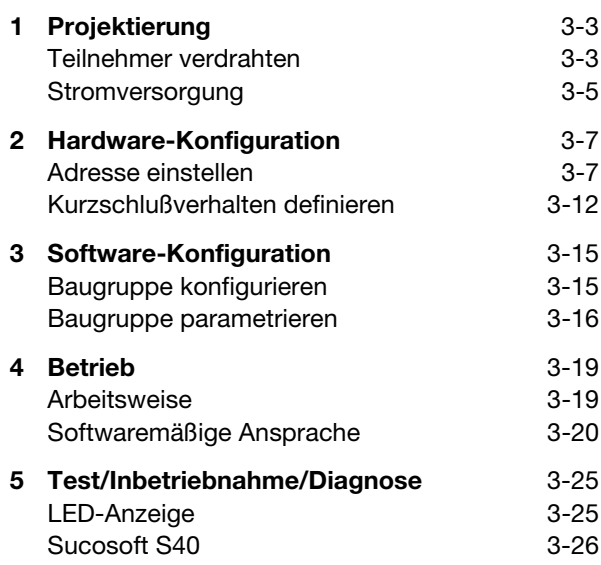

## **1 Projektierung**

<span id="page-43-1"></span><span id="page-43-0"></span>

3 **Teilnehmer verdrahten** Die Teilnehmer werden über die steckbare Schraubklemme im Anschlußsteckergehäuse verdrahtet:

- Ziehen Sie das Anschlußsteckergehäuse von der Baugruppe ab.
- Verdrahten Sie die steckbare Schraubklemme entsprechend der Anschlußbelegung.

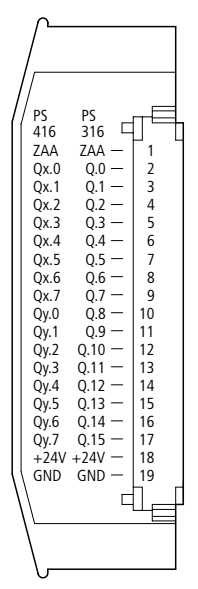

*Abbildung 3-1: Belegung des Anschlußsteckers bei der PS416-OUT-400*

### Projektierung

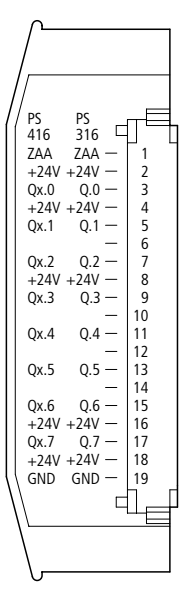

*Abbildung 3-2: Belegung des Anschlußsteckers bei der PS416-OUT-410*

Bei der PS416-OUT-410 muß die externe 24-V-DC-Spannungsversorgung über mindestens drei Leitungen der Baugruppe zugeführt werden.

- Verwenden Sie für die externe 24-V-DC-Spannungsversorgung 1,5 mm<sup>2</sup> und für die Signalleitungen 0,75 mm2 Aderquerschnitt.
- Führen Sie die Kabel an der Gehäuseunterseite heraus.

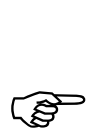

Bei Bedarf können Sie die Adern auch oben herausführen. In diesem Fall muß das Kunststoffenster an der Oberseite des Steckergehäuses herausgebrochen werden.

Stromversorgung

<span id="page-45-0"></span>**Stromversorgung** Die Stromversorgung der Baugruppen mit 5 V DC erfolgt von der Stromversorgungsbaugruppe PS416-POW-4x0 über den internen Bus des Baugruppenträgers. Für die Ausgangsleistung muß eine externe Spannungsversorgung 24 V DC an die Baugruppe angeschlossen werden.

## **2 Hardware-Konfiguration**

<span id="page-47-1"></span><span id="page-47-0"></span>**Adresse einstellen** Zur Ansprache der Digital-Ausgabebaugruppen muß jeder Baugruppe eine eigene Adresse zugewiesen werden, die mit dem Kodierschalter auf der Baugruppe eingestellt wird (siehe [Tabelle 3-1 auf](#page-48-0)  [Seite 3-8](#page-48-0)). Durch diese Adresse wird jeder Baugruppe ein spezieller Bereich in der Zentraleinheit zugeordnet, über den die Ausgänge gesetzt bzw. abgefragt werden können. Die vollständige Syntax zur Ansprache der Baugruppen ist im Kapitel ["Betrieb"](#page-59-0) ab [Seite 3-19](#page-59-0) erläutert.

> Adressieren Sie die Digital-Ausgabebaugruppen der Reihe nach und beginnen Sie mit der Adresse 0 für die erste Digital-Ausgabebaugruppe.

#### **PS416-OUT-400**

Für die 16 Ausgänge der Digital-Ausgabebaugruppe werden zwei Byte in der Zentraleinheit reserviert. Die Baugruppenadressierung wird daher in Zweierschritten vollzogen, wobei nur gerade Adressen zulässig sind.

Pro Baugruppenträger können maximal 18 Digital-Ausgabebaugruppen vom Typ PS416-OUT-400 eingesetzt werden. In diesem Fall erhält die letzte Baugruppe die Adresse 34.

In der [Tabelle 3-1](#page-48-0) ist dargestellt, wie die Pole 1 bis 6 des Kodierschalters für die jeweilige Baugruppenadresse eingestellt werden müssen und mit welchen Ausgangsbyte die Baugruppen über die Software angesprochen werden.

### Hardware-Konfiguration

| Baugruppen-<br>adresse | Eingangsbyte                   | S <sub>1</sub> | <b>S2</b>    | <b>S3</b> | <b>S4</b>    | <b>S5</b>    | S6 |
|------------------------|--------------------------------|----------------|--------------|-----------|--------------|--------------|----|
| 0                      | 0.0 bis 0.7<br>1.0 bis 1.7     | 1              | 1            | 1         | 1            | 1            | 1  |
| $\overline{2}$         | 2.0 bis 2.7<br>3.0 bis 3.7     | 0              | $\mathbf{1}$ | 1         | 1            | 1            | 1  |
| $\overline{4}$         | 4.0 bis 4.7<br>5.0 bis 5.7     | 1              | 0            | 1         | $\mathbf{1}$ | 1            | 1  |
| 6                      | 6.0 bis 6.7<br>7.0 bis 7.7     | 0              | 0            | 1         | 1            | $\mathbf{1}$ | 1  |
| 8                      | 8.0 bis 8.7<br>9.0 bis 9.7     | $\mathbf{1}$   | $\mathbf{1}$ | 0         | $\mathbf{1}$ | 1            | 1  |
| 10                     | 10.0 bis 10.7<br>11.0 bis 11.7 | 0              | 1            | 0         | 1            | 1            | 1  |
| 12                     | 12.0 bis 12.7<br>13.0 bis 13.7 | 1              | 0            | 0         | 1            | 1            | 1  |
| 14                     | 14.0 bis 14.7<br>15.0 bis 15.7 | 0              | 0            | 0         | 1            | 1            | 1  |
| 16                     | 16.0 bis 16.7<br>17.0 bis 17.7 | 1              | 1            | 1         | 0            | 1            | 1  |
| 18                     | 18.0 bis 18.7<br>19.0 bis 19.7 | 0              | 1            | 1         | 0            | 1            | 1  |
| 20                     | 20.0 bis 20.7<br>21.0 bis 21.7 | 1              | 0            | 1         | 0            | 1            | 1  |
| 22                     | 22.0 bis 22.7<br>23.0 bis 23.7 | 0              | 0            | 1         | 0            | 1            | 1  |
| 24                     | 24.0 bis 24.7<br>25.0 bis 25.7 | 1              | 1            | 0         | 0            | 1            | 1  |
| 26                     | 26.0 bis 26.7<br>27.0 bis 27.7 | 0              | 1            | 0         | 0            | 1            | 1  |
| 28                     | 28.0 bis 28.7<br>29.0 bis 29.7 | 1              | 0            | 0         | 0            | 1            | 1  |
| 30                     | 30.0 bis 30.7<br>31.0 bis 31.7 | 0              | 0            | 0         | 0            | 1            | 1  |
| 32                     | 32.0 bis 32.7<br>33.0 bis 33.7 | $\mathbf{1}$   | $\mathbf{1}$ | 1         | $\mathbf{1}$ | 0            | 1  |
| 34                     | 34.0 bis 34.7<br>35.0 bis 35.7 | 0              | 1            | 1         | 1            | 0            | 1  |

<span id="page-48-0"></span>*Tabelle 3-1: Adreßkodierung bei der PS416-OUT-400*

Adresse einstellen

Die Schalterstellungen der Pole 7 und 8 sind beliebig.

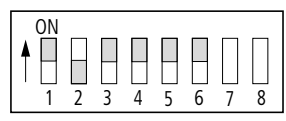

*Abbildung 3-3: Kodierschalter mit eingestellter Adresse 4* 

#### **Beispiel**

Die folgende Abbildung zeigt die beispielhafte Belegung eines Baugruppentr ägers mit Ein- und Ausgabebaugruppen. Daraus geht hervor, wie die markierten Digital-Ausgabebaugruppen adressiert werden.

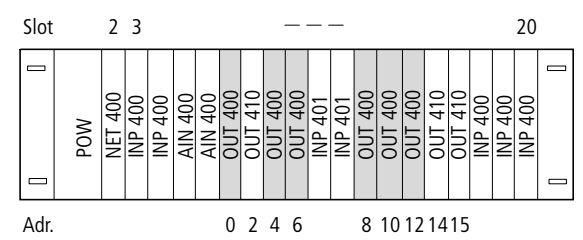

*Abbildung 3-4: Adressierung der PS416-OUT-400- Baugruppen anhand einer Beispielkonfiguration*

### **PS416-OUT-410**

Für die acht Ausg änge der Baugruppe PS416-OUT-410 wird ein Byte in der Zentraleinheit reserviert. Die Baugruppenadressierung erfolgt daher fortlaufend. Es sind sowohl gerade als auch ungerade Adressen zul ässig.

In der [Tabelle 3-2 auf Seite 3-10](#page-50-0) ist dargestellt, wie die Pole 1 bis 7 des Kodierschalters f ür die jeweilige Baugruppenadresse eingestellt werden m üssen und mit welchem die Ausgangsbyte der Baugruppen über die Software angesprochen werden.

### Hardware-Konfiguration

| <b>Baugruppen-</b><br>adresse | Eingangsbyte  | S1 | <b>S2</b> | S3 | S4 | S5 | S6           | <b>S7</b> |
|-------------------------------|---------------|----|-----------|----|----|----|--------------|-----------|
| 0                             | 0.0 bis 0.7   | 1  | 1         | 1  | 1  | 1  | 1            | 1         |
| 1                             | 1.0 bis 1.7   | 0  | 1         | 1  | 1  | 1  | 1            | 1         |
| $\overline{\mathbf{c}}$       | 2.0 bis 2.7   | 1  | 0         | 1  | 1  | 1  | 1            | 1         |
| 3                             | 3.0 bis 3.7   | 0  | 0         | 1  | 1  | 1  | 1            | 1         |
| 4                             | 4.0 bis 4.7   | 1  | 1         | 0  | 1  | 1  | 1            | 1         |
| 5                             | 5.0 bis 5.7   | 0  | 1         | 0  | 1  | 1  | 1            | 1         |
| 6                             | 6.0 bis 6.7   | 1  | 0         | 0  | 1  | 1  | 1            | 1         |
| $\overline{7}$                | 7.0 bis 7.7   | 0  | 0         | 0  | 1  | 1  | 1            | 1         |
| 8                             | 8.0 bis 8.7   | 1  | 1         | 1  | 0  | 1  | 1            | 1         |
| 9                             | 9.0 bis 9.7   | 0  | 1         | 1  | 0  | 1  | 1            | 1         |
| 10                            | 10.0 bis 10.7 | 1  | 0         | 1  | 0  | 1  | 1            | 1         |
| 11                            | 11.0 bis 11.7 | 0  | 0         | 1  | 0  | 1  | 1            | 1         |
| 12                            | 12.0 bis 12.7 | 1  | 1         | 0  | 0  | 1  | 1            | 1         |
| 13                            | 13.0 bis 13.7 | 0  | 1         | 0  | 0  | 1  | 1            | 1         |
| 14                            | 14.0 bis 14.7 | 1  | 0         | 0  | 0  | 1  | 1            | 1         |
| 15                            | 15.0 bis 15.7 | 0  | 0         | 0  | 0  | 1  | 1            | 1         |
| 16                            | 16.0 bis 16.7 | 1  | 1         | 1  | 1  | 0  | 1            | 1         |
| 17                            | 17.0 bis 17.7 | 0  | 1         | 1  | 1  | 0  | 1            | 1         |
| 18                            | 18.0 bis 18.7 | 1  | 0         | 1  | 1  | 0  | 1            | 1         |
| 19                            | 19.0 bis 19.7 | 0  | 0         | 1  | 1  | 0  | 1            | 1         |
| 20                            | 20.0 bis 20.7 | 1  | 1         | 0  | 1  | 0  | 1            | 1         |
| 21                            | 21.0 bis 21.7 | 0  | 1         | 0  | 1  | 0  | 1            | 1         |
| 22                            | 22.0 bis 22.7 | 1  | 0         | 0  | 1  | 0  | 1            | 1         |
| 23                            | 23.0 bis 23.7 | 0  | 0         | 0  | 1  | 0  | 1            | 1         |
| 24                            | 24.0 bis 24.7 | 1  | 1         | 1  | 0  | 0  | 1            | 1         |
| 25                            | 25.0 bis 25.7 | 0  | 1         | 1  | 0  | 0  | 1            | 1         |
| 26                            | 26.0 bis 26.7 | 1  | 0         | 1  | 0  | 0  | 1            | 1         |
| 27                            | 27.0 bis 27.7 | 0  | 0         | 1  | 0  | 0  | $\mathbf{1}$ | 1         |
| 28                            | 28.0 bis 28.7 | 1  | 1         | 0  | 0  | 0  | 1            | 1         |
| 29                            | 29.0 bis 29.7 | 0  | 1         | 0  | 0  | 0  | 1            | 1         |

<span id="page-50-0"></span>*Tabelle 3-2: Adreßkodierung bei der PS416-OUT-410*

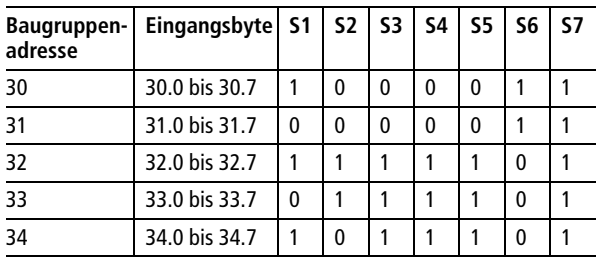

Adresse einstellen

Die Schalterstellung des Pols 8 ist beliebig.

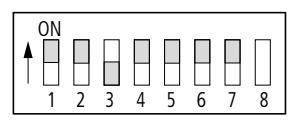

*Abbildung 3-5: Kodierschalter mit eingestellter Adresse 4* 

#### **Beispiel**

Die folgende Abbildung zeigt die beispielhafte Belegung eines Baugruppenträgers mit Ein- und Ausgabebaugruppen. Daraus geht hervor, wie die markierten Digital-Ausgabebaugruppen adressiert werden.

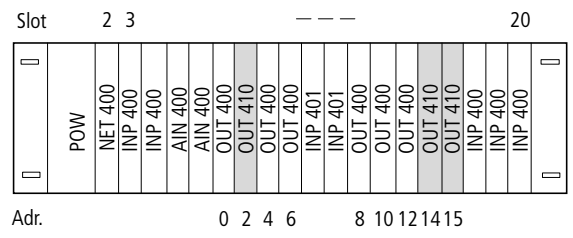

*Abbildung 3-6: Adressierung der PS416-OUT-410- Baugruppen anhand einer Beispielkonfiguration*

Hardware-Konfiguration

#### <span id="page-52-0"></span>**Kurzschlußverhalten definieren**

Mit dem Betriebsartenvorwahlschalter auf der Baugruppe wird das Verhalten der Baugruppe im Kurzschlußfall definiert. Diese Einstellung ist nur auf der PS416-OUT-**400** möglich. Das Kurzschlußverhalten der PS416-OUT-**410** entspricht der Betriebsart 1.

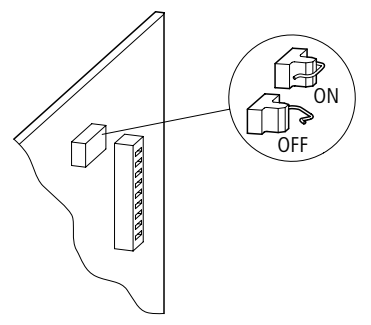

*Abbildung 3-7: Betriebsartenvorwahlschalter*

Betriebsart 1 (Schalter in Stellung OFF/geöffnet):

Im Kurzschlußfall werden **alle** Ausgänge der Baugruppe abgeschaltet, bis der Kurzschluß behoben und eine manuelle Quittierung mit dem Reset-Taster erfolgt ist.

Eine rote Leuchtdiode signalisiert den Kurzschluß als Sammelmeldung.

Der "ZAA"-Ausgang der Baugruppe wird aktiviert. Zur zentralen Erfassung des Kurzschlusses kann eine zentrale Abschalteinheit "ZAA" eingesetzt werden.

Kurzschlußverhalten definieren

Betriebsart 2: (Schalter in Stellung ON/geschlossen)

Im Kurzschlußfall wird der betroffene Ausgang für ca. 200 ms abgeschaltet. Danach erfolgt ein selbständiger Wiedereinschaltversuch. Dieser Vorgang wiederholt sich so lange, bis der Kurzschluß behoben wurde.

Die rote Leuchtdiode zeigt einen Kurzschluß so lange an, bis dieser mit dem Reset-Taster quittiert wurde.

Der "ZAA"-Ausgang der Baugruppe wird aktiviert. Zur zentralen Erfassung des Kurzschlusses kann eine Abschalteinheit "ZAA" eingesetzt werden.

Die Funktion des "ZAA"-Ausgangs auf den Digital-Ausgabebaugruppen PS416-OUT-400/-410 kann wie in der folgenden Abbildung dargestellt, genutzt werden.

#### Hardware-Konfiguration

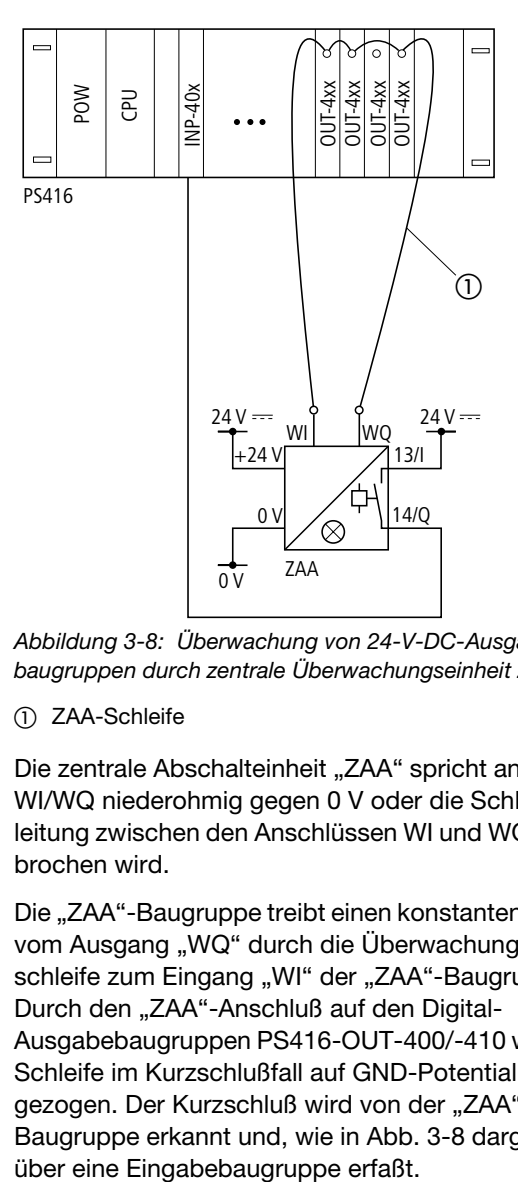

<span id="page-54-0"></span>*Abbildung 3-8: Überwachung von 24-V-DC-Ausgabebaugruppen durch zentrale Überwachungseinheit ZAA*

- ZAA-Schleife

Die zentrale Abschalteinheit "ZAA" spricht an, wenn WI/WQ niederohmig gegen 0 V oder die Schleifenleitung zwischen den Anschlüssen WI und WQ unterbrochen wird.

Die "ZAA"-Baugruppe treibt einen konstanten Strom vom Ausgang "WQ" durch die Überwachungsschleife zum Eingang "WI" der "ZAA"-Baugruppe. Durch den "ZAA"-Anschluß auf den Digital-Ausgabebaugruppen PS416-OUT-400/-410 wird die Schleife im Kurzschlußfall auf GND-Potential gezogen. Der Kurzschluß wird von der "ZAA"-Baugruppe erkannt und, wie in [Abb. 3-8](#page-54-0) dargestellt,

## **3 Software-Konfiguration**

#### <span id="page-55-1"></span><span id="page-55-0"></span>**Baugruppe konfigurieren**

Die Digital-Ausgabebaugruppen werden im Topologie-Konfigurator der Sucosoft S40 konfiguriert.

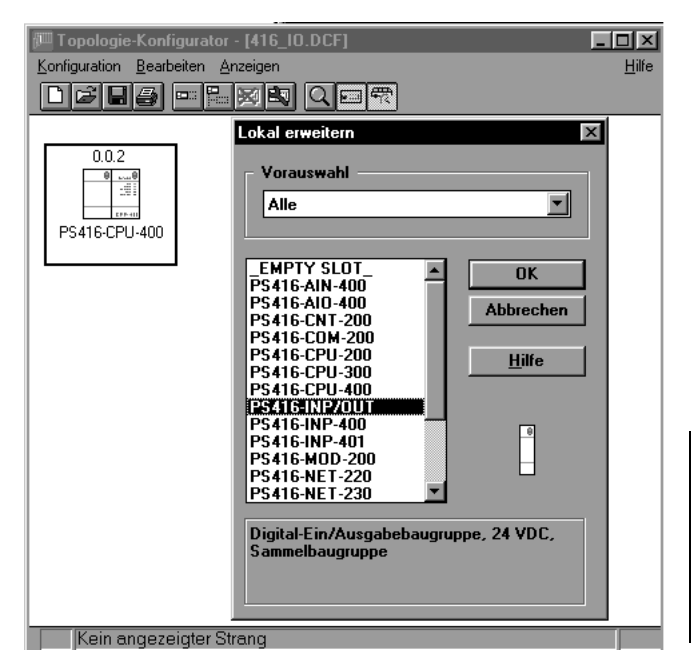

*Abbildung 3-9: Topologie-Konfigurator*

#### Software-Konfiguration

In den einzelnen Feldern müssen folgende Angaben gemacht werden:

Strang: Nummer des Netzwerkstranges (0 = Basisbaugruppenträger;

1 bis 9 = Erweiterungsbaugruppenträger)

**Rack**/Teilnehmer: Nummer des Baugruppenträgers (0 = Basisbaugruppenträger; 1 bis 30 = Erweiterungsbaugruppenträger)

**Slot**/Modul: Steckplatznummer im Baugruppenträger. Alle Digital-Ein-/Ausgabebaugruppen erhalten – unabhängig von ihrem tatsächlichen Steckplatz – die Steckplatznummer (Slot) "0".

Typ: Baugruppe PS416-INP/OUT

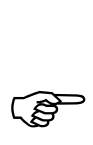

Mehrere Digital-Ein-/Ausgabebaugruppen in<br>
einem Baugruppenträger werden unter dem Typ "PS416-INP/OUT" zusammengefaßt und nur einmal für jeden Baugruppenträger definiert.

> Die Bedienung des Topologie-Konfigurators wird ausführlich im Handbuch "Sucosoft S40 Programmiersoftware – Benutzeroberfläche" (AWB 2700-1305 D) beschrieben.

#### <span id="page-56-0"></span>**Baugruppe parametrieren**

Die Parametrierung der Baugruppe erfolgt im Dialogfeld "Parameter" des Topologie-Konfigurators. Hier geben Sie die höchste verfügbare Ausgangsbyteadresse aller gesteckten Digital-Ausgabebaugruppen eines Baugruppenträgers an. Maßgebend hierfür ist die auf der Baugruppe eingestellte Adresse.

#### **Beispiel**

Auf einer von mehreren Digital-Ausgabebaugruppen in einem Baugruppenträger haben Sie als höchste Adresse die Adresse 4 eingestellt. Im Dialogfeld "Parameter" geben Sie als höchste verfügbare Ausgangsbyteadresse entsprechend eine "4" ein, unabhängig davon, ob es sich um eine PS416-OUT-400 oder eine PS416-OUT-410 handelt.

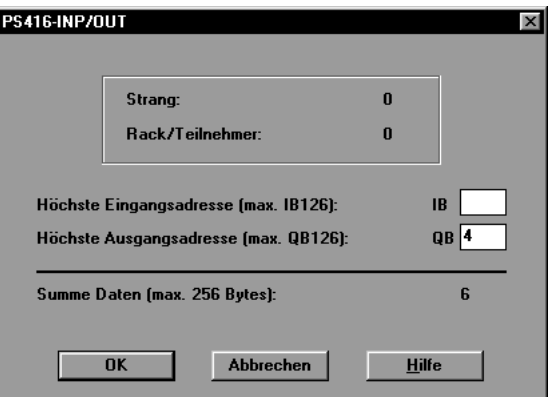

*Abbildung 3-10: Parametrierung der PS416-OUT-400/-410*

## **4 Betrieb**

<span id="page-59-1"></span><span id="page-59-0"></span>**Arbeitsweise** Die Digital-Ausgabebaugruppen bilden die Schnittstelle zwischen der Verarbeitungsebene und der Ausgabeebene. Die Ausgangskreise sind von der internen Logik durch Optokoppler galvanisch getrennt. Die PS416-OUT-400 ist durch Schmelzsicherungen bzw. elektronische Sicherungen gegen Überlast gesichert.

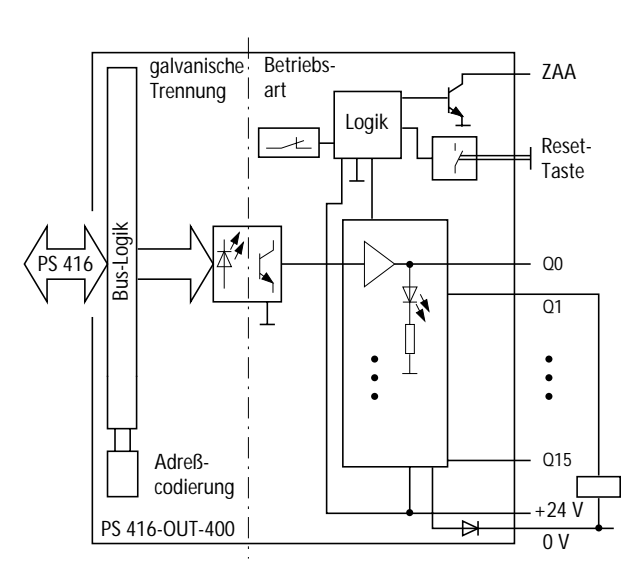

*Abbildung 3-11: Blockschaltbild PS416-OUT-400*

#### Betrieb

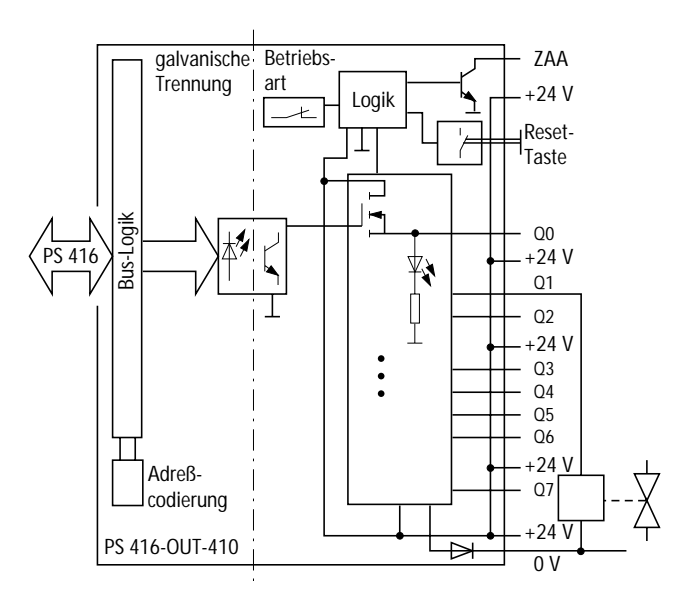

*Abbildung 3-12: Blockschaltbild PS416-OUT-410*

#### <span id="page-60-0"></span>**Softwaremäßige Ansprache**

Nachdem Sie die Baugruppe im Topologie-Konfigurator konfiguriert haben (siehe Kapitel ["Software-Konfiguration"](#page-55-0)), können Sie die Ausgänge im Variablen-Editor der Sucosoft S40 deklarieren und über das Anwenderprogramm im AWL-Editor bit-, byte- oder wortweise abfragen. Zur Ansprache der Ausgänge sind folgende Angaben erforderlich:

Softwaremäßige Ansprache

Operand: I Datentyp: Bit, Byte, Wort, Doppelwort<sup>1)</sup> Strangnummer: 1 bis 9 (0 = Basisgerät) Teilnehmernummer: 1 bis 30  $(im$  Basisbaugruppenträger = 0) Steckplatznummer: 0 Wort- oder Bytenummer (Wort: 0 bis 34; Byte: 0 bis 35) Bitnummer: 0 bis 7

Die allgemeine Syntaxregel lautet:

Operand-Datentyp-Strang-Rack/Teilnehmer-Slot/Modul-Byte/Wort-Bit

PS416-0UT-400/-410 **PS416-OUT-400/-410**

<sup>1)</sup> Ein Doppelwortzugriff ist nur über benachbarte PS416-OUT-400/-410-Baugruppen möglich. Ein Wortzugriff auf die PS416-OUT-410-Baugruppen ist nur möglich, wenn die Ausgänge zweier benachbarter PS416-OUT-410-Baugruppen gleichzeitig angesprochen werden sollen.

#### Betrieb

#### **Beispiel**

Sie wollen die Ausgänge einer Digital-Ausgabebaugruppe lesen oder beschreiben. Die Baugruppe befindet sich im Basisbaugruppenträger (Strang 0, Teilnehmer 0). Auf der Baugruppe wurde die Adresse 12 eingestellt.

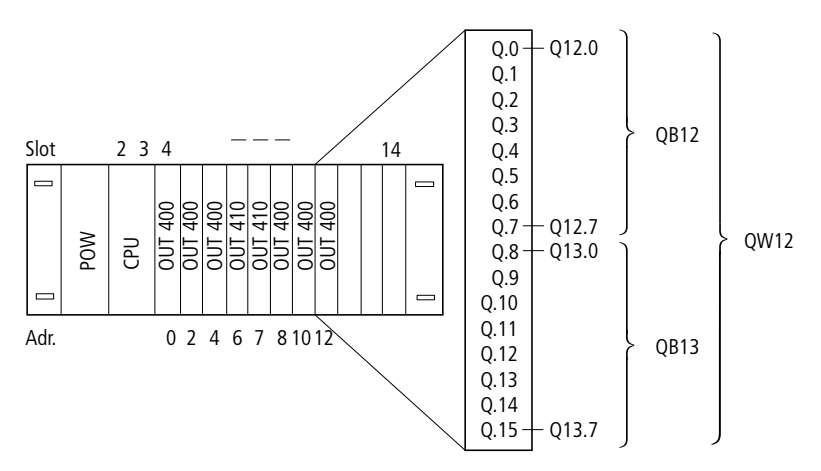

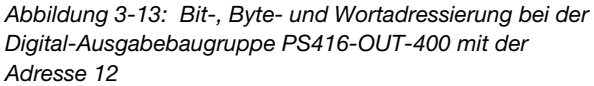

Die **wortweise** Adressierung spricht alle 16 Ausgänge der PS416-OUT-400 gleichzeitig mit einem Befehl an:

Variablendeklaration:

```
VAR
  Ausgang Slave QW12 AT%QW0.0.0.12:WORD;
END_VAR
```
Softwaremäßige Ansprache

#### Anwenderprogramm:

LD Ausgang\_Slave\_QW12 ST.. LD.. ST Ausgang Slave QW12

Die **byteweise** Adressierung spricht die Ausg änge 0 bis 7 oder 8 bis 15 gleichzeitig an. In diesem Beispiel sollen die Ausg änge 8 bis 15 angesprochen werden:

#### Variablendeklaration:

```
VAR
  Ausgang Slave QB13 AT%QB0.0.0.13:BYTE;
END_VAR
```
#### Anwenderprogramm:

LD Ausgang Slave QB13 ST..

LD.. ST Ausgang Slave QB1B13

Die **bitweise** Adressierung spricht immer genau einen Ausgang einer Baugruppe an. In diesem Beispiel soll der Ausgang Q15 angesprochen werden (Bit 7 des h öherwertigen Byte).

Variablendeklaration:

```
VAR
```
Ausgang\_Slave\_Q15 AT%I0.0.0.13.7:BOOL; END\_VAR

#### Anwenderprogramm:

LD Ausgang Slave Q15 ST..

 $ID.$ ST Ausgang Slave Q15

## **5 Test/Inbetriebnahme/Diagnose**

<span id="page-65-1"></span><span id="page-65-0"></span>**LED-Anzeige** Die Zustände der einzelnen Ausgänge werden mit je einer grünen Leuchtdiode (LED) in der Baugruppenfront angezeigt.

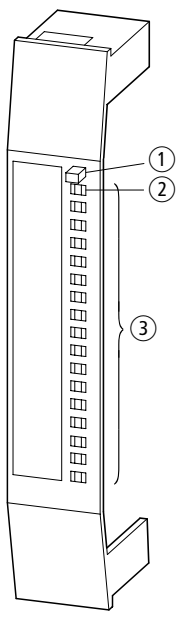

*Abbildung 3-14: Anzeigeelemente auf der Baugruppe*

- Reset-Taster
- ZAA-LED
- Zustandsanzeige

LED leuchtet: Der Ausgang hat den Zustand "1". LED aus: Der Ausgang hat den Zustand "0".

Im Kurzschlußfall leuchtet die rote LED "ZAA" (siehe Abschnitt ["Kurzschlußverhalten definieren"](#page-52-0) auf [Seite 3-12](#page-52-0)).

Test/Inbetriebnahme/Diagnose

<span id="page-66-0"></span>**Sucosoft S40** Im Menü "Test und Inbetriebnahme" der Sucosoft S40 können Sie die logischen Zustände der Baugruppenausgänge abfragen und zwangssetzen. Nähere Informationen hierzu finden Sie im Handbuch "Sucosoft S40 Programmiersoftware – Benutzeroberfläche" (AWB 2700-1305 D).

## **Anhang**

#### 4 **Technische Daten PS 416-INP-400/-401**

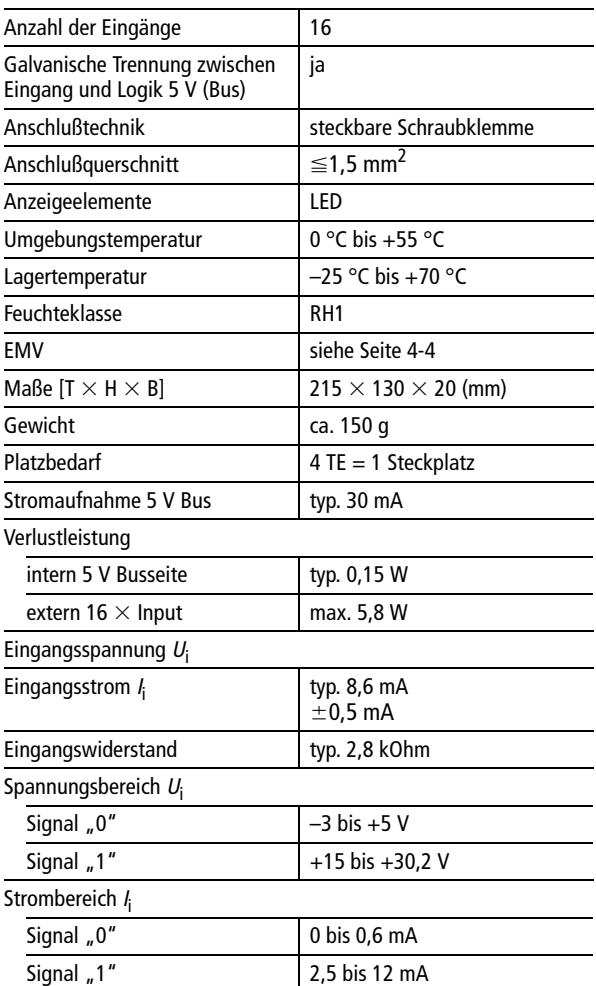

### Anhang

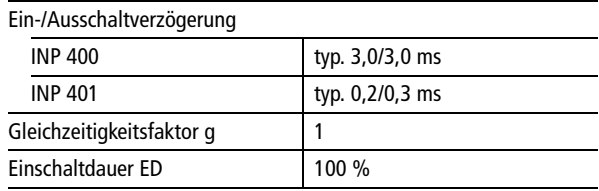

#### **PS 416-OUT-400/PS 416-OUT-410**

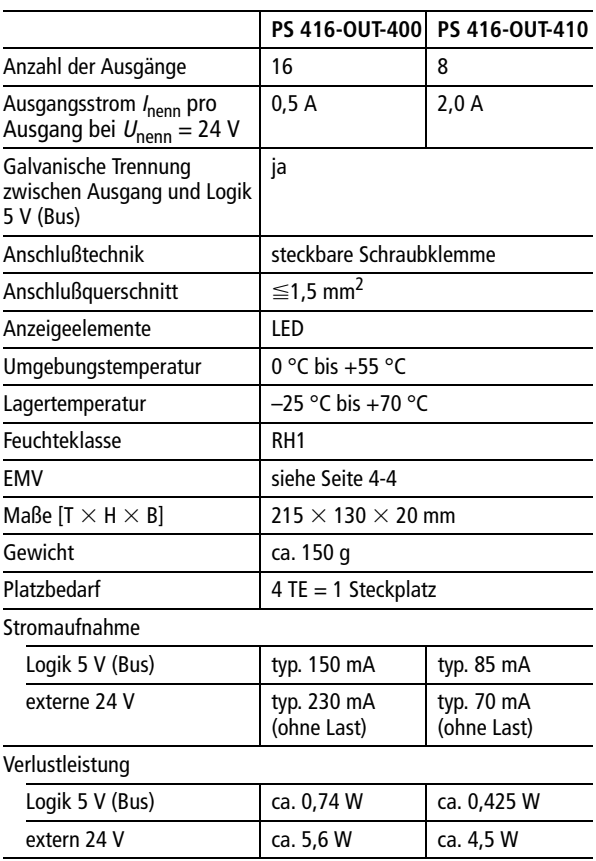

Technische Daten

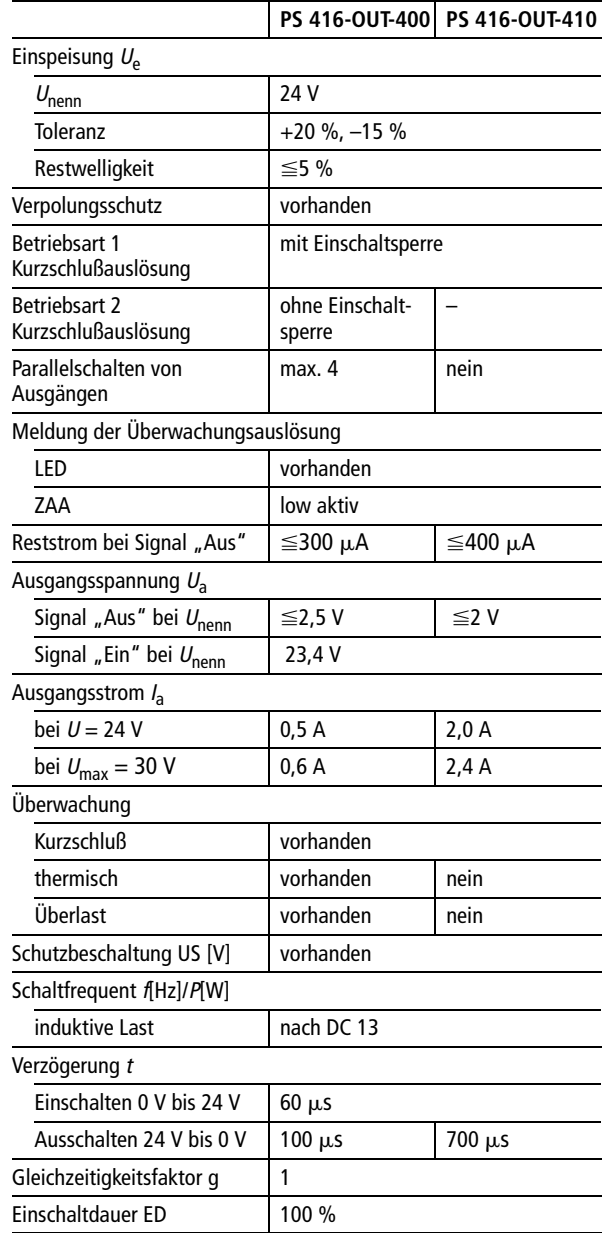

**Anhang**

#### Anhang

#### <span id="page-70-0"></span>**Angaben zur Elektromagnetischen Verträglichkeit (EMV) von Automatisierungsgeräten**

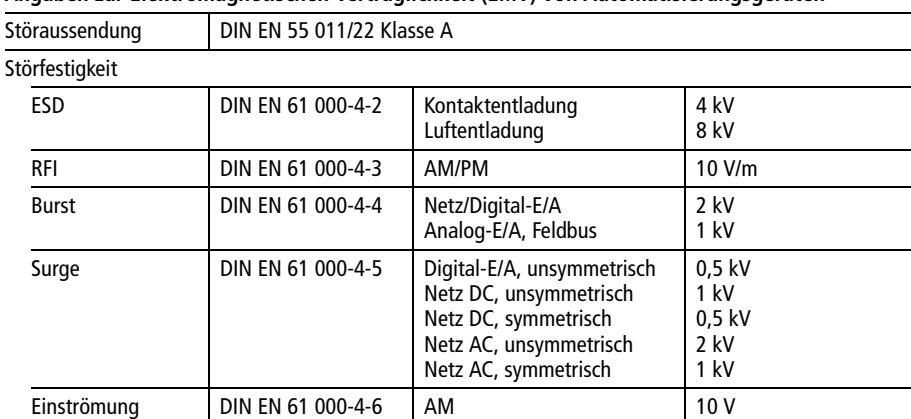

## **Stichwortverzeichnis**

#### **Allgemeines A**

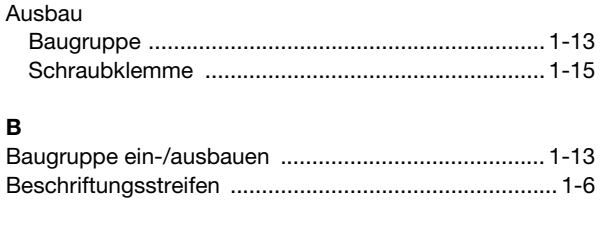

## **E**

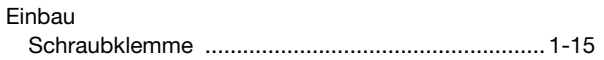

### **H**

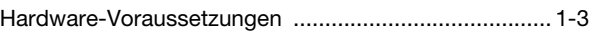

### **I**

[Inbetriebnahme, Vorgehensweise ................................. 1-5](#page-11-0)

### **S**

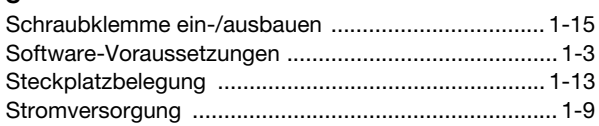

**PS416-INP-400/-401 A**

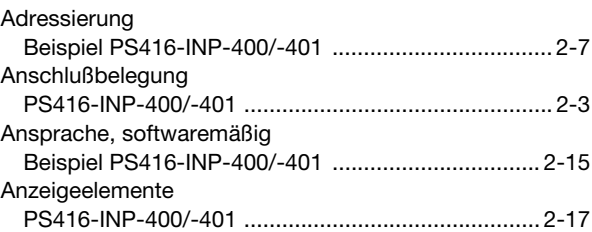

# **B**

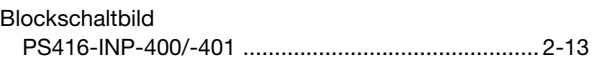

01/00 AWB27-1239-D 01/00 AWB27-1239-D
**Stichwortverzeichnis** 

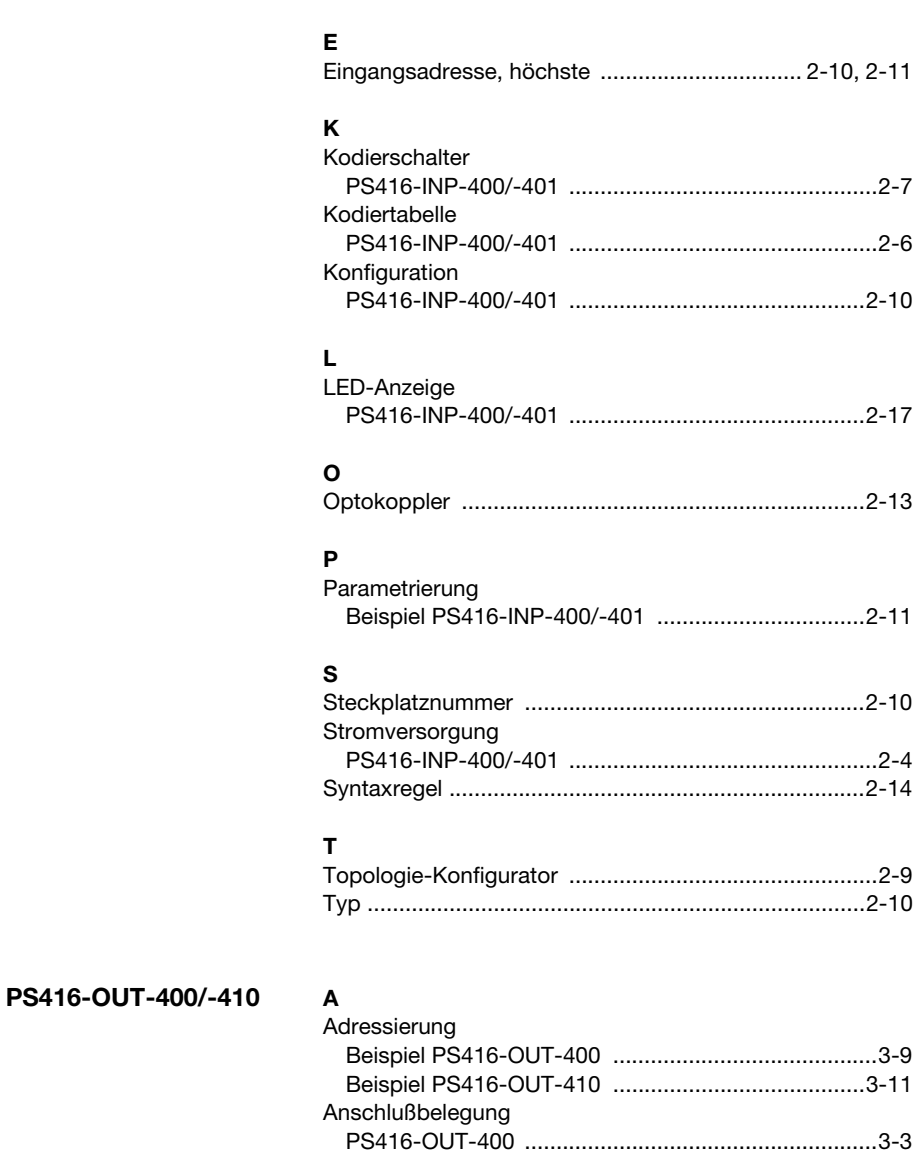

## **Stichwortverzeichnis**

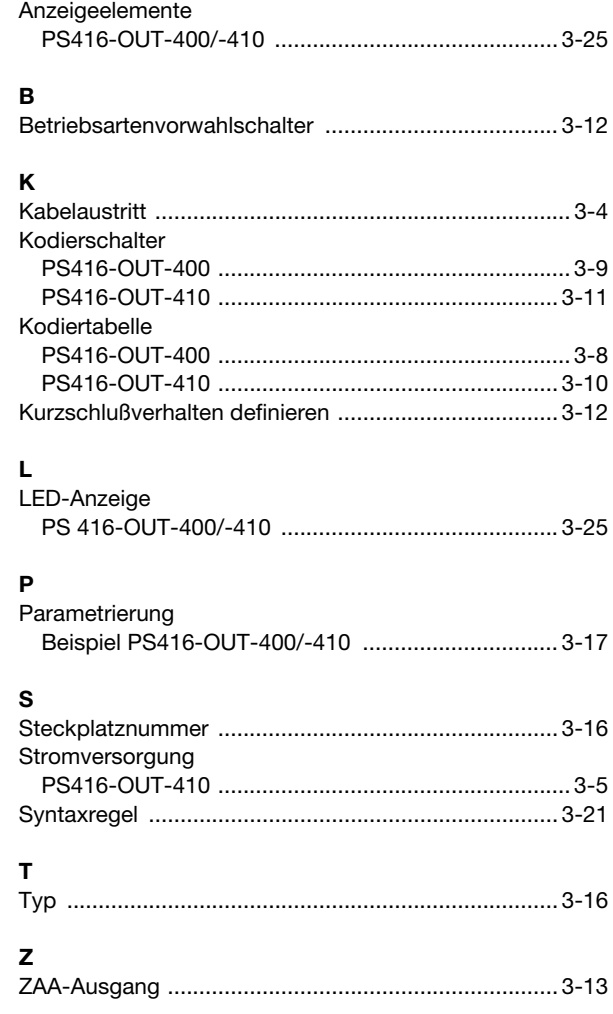

U:/KATALOGE/ARCHIV\_2/HIGHRES/V1/270p0090.eps 4 U:/KATALOGE/ARCHIV\_2/HIGHRES/V1/270i2000.eps 7 U:/KATALOGE/ARCHIV\_2/HIGHRES/V1/270n5550.eps 11 U:/KATALOGE/ARCHIV/highres/000z1980.eps 13 U:/KATALOGE/ARCHIV\_2/HIGHRES/V1/270o0270.eps 14 U:/KATALOGE/ARCHIV\_2/HIGHRES/V1/270o0280.eps 15 U:/KATALOGE/ARCHIV\_2/HIGHRES/V1/270i1990.eps 16 U:/KATALOGE/ARCHIV\_2/HIGHRES/V1/270n5470.eps 3 U:/KATALOGE/ARCHIV\_2/HIGHRES/V1/020n0620.eps 7 U:/KATALOGE/ARCHIV\_2/HIGHRES/V1/270n548d.eps 7 U:/KATALOGE/ARCHIV\_2/HIGHRES/V1/273d374d.tif @ 144 dpi 9 U:/KATALOGE/ARCHIV\_2/HIGHRES/V1/273d375d.tif @ 144 dpi 11

U:/KATALOGE/ARCHIV/highres/270q009d.eps 13 U:/KATALOGE/ARCHIV\_2/HIGHRES/V1/270n549d.eps 15 U:/KATALOGE/ARCHIV\_2/HIGHRES/V1/270i2020.eps 17 U:/KATALOGE/ARCHIV\_2/HIGHRES/V1/270n5500.eps 3 U:/KATALOGE/ARCHIV\_2/HIGHRES/V1/270n5510.eps 4 U:/KATALOGE/ARCHIV\_2/HIGHRES/V1/020n0620.eps 9 U:/KATALOGE/ARCHIV\_2/HIGHRES/V1/270n552d.eps 9 U:/KATALOGE/ARCHIV\_2/HIGHRES/V1/020n0630.eps 11 U:/KATALOGE/ARCHIV\_2/HIGHRES/V1/270n553d.eps 11 U:/KATALOGE/ARCHIV\_2/HIGHRES/V1/270i2010.eps 12 U:/KATALOGE/ARCHIV\_2/HIGHRES/V1/270s0370.eps 14 U:/KATALOGE/ARCHIV\_2/HIGHRES/V1/273d374d.tif @ 144 dpi 15

U:/KATALOGE/ARCHIV\_2/HIGHRES/V1/273d376d.tif @ 144 dpi 17

U:/KATALOGE/ARCHIV/highres/270q010d.eps 19 U:/KATALOGE/ARCHIV/highres/270q011d.eps 20 U:/KATALOGE/ARCHIV\_2/HIGHRES/V1/270n554d.eps 22 U:/KATALOGE/ARCHIV\_2/HIGHRES/V1/270i2020.eps 25